## ACADEMIC SEARCH ELITE SCAVENGER HUNT

Answer the following questions to familiarize yourself with EBSCO's Academic Search databases. To get started, pick a topic and enter keywords into the search box. Be sure to use Boolean operators (and/but/or), and select Full Text in the Limit Your Results section.

What was your topic and how many results did you receive? Use the filters menu to identify what types of results you found.

Identify at least two other ways you can use filters to limit your results.

What option could you use to create a saved search that would alert you when new results are added? How frequently can you receive alerts?

Use the filters to help you locate a full text, Peer Reviewed article. Briefly list 1 interesting fact from the article.

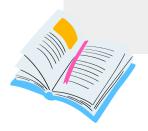

What are at least two other ways you can browse for information through this database? Hint: Look at the blue menu at the top of the page.

Navigate back to the homepage. How can you search multiple databases at once?

What is one takeaway you've learned from exploring this database?

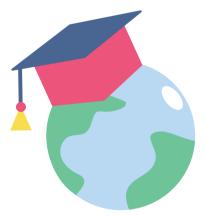